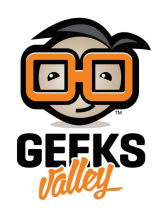

## [قياس الجهد باستخدام الاردوينو](https://geeksvalley.com/en/tutorial/voltameter_arduino/)

إن معرفة جهد مصدر الطاقة ضروري، في كافة المشاريع حتى لا يحدث أي خطأ بتوصيل جهد زائد والتسبب في تلف الدائرة، أو جهد أقل و الإخلال بأدائها، و من هنا تكمن أهمية أجهزة قياس الجهد المتعددة، في هذا الدرس سنساعدك على صنع مقياس جهد التيار المستمر بنفسك وذلك باستخدام الاردوينو (Arduino (و مستشعر جهد التيار

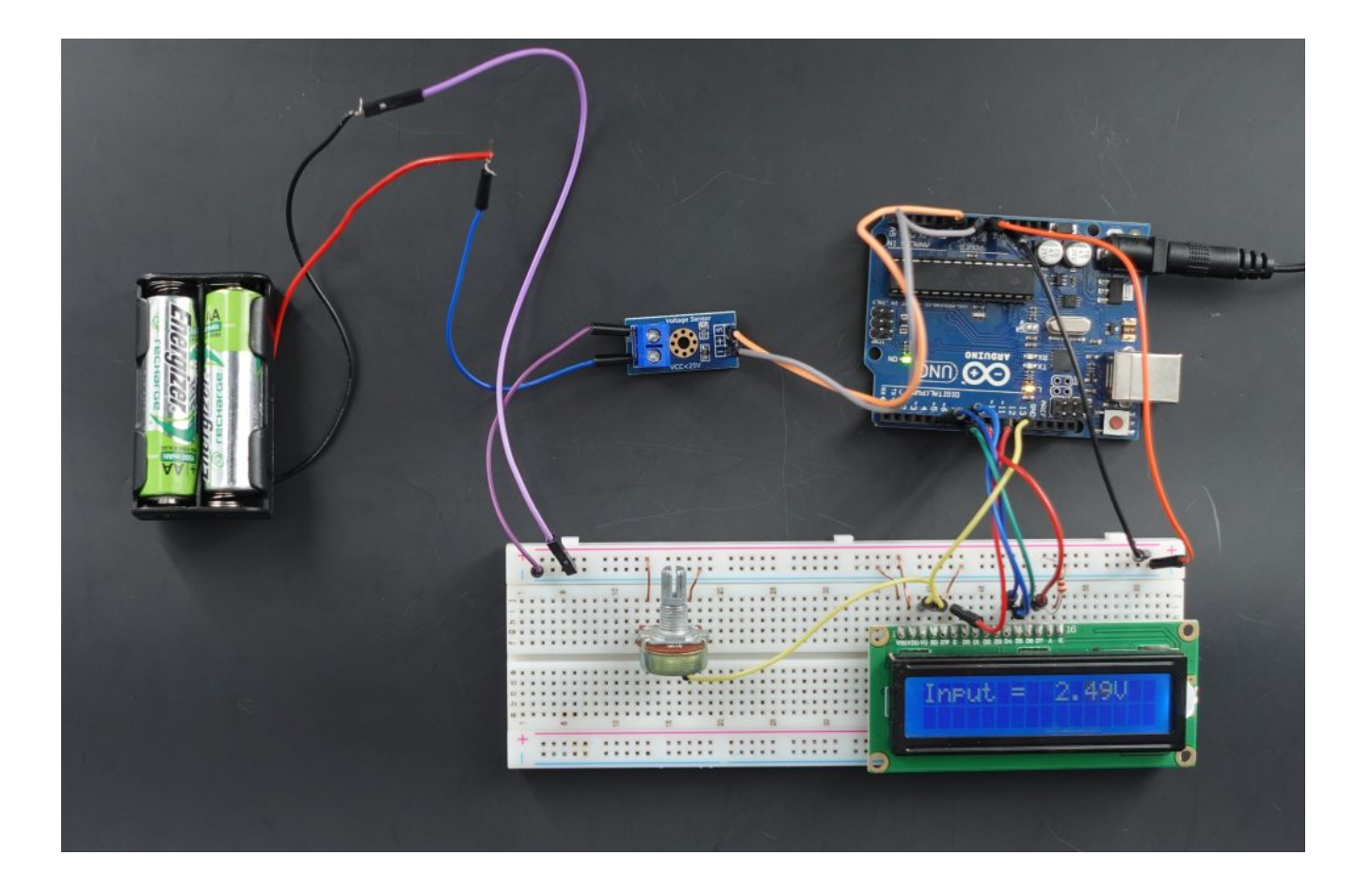

المواد والأدوات

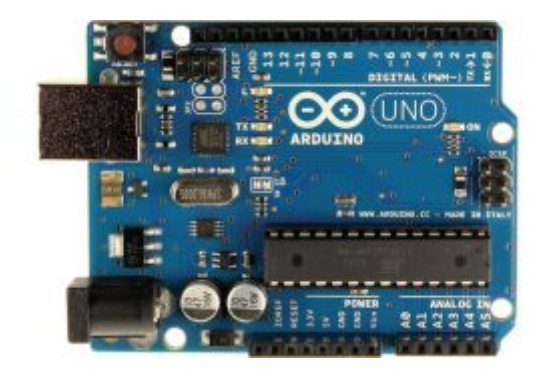

[1X](https://geeksvalley.com/product/arduino-uno-r3-atmega328/) [اردوينو اونو](https://geeksvalley.com/product/arduino-uno-r3-atmega328/)

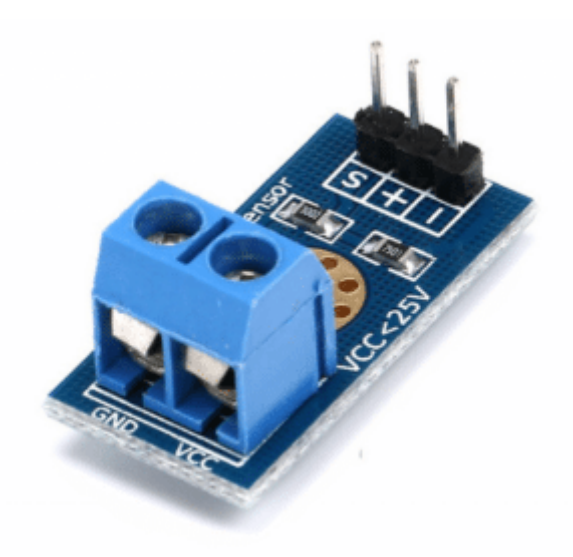

[1X](https://geeksvalley.com/product/dc-voltage-sensor/) [مستشعر جهد التيار المستمر](https://geeksvalley.com/product/dc-voltage-sensor/)

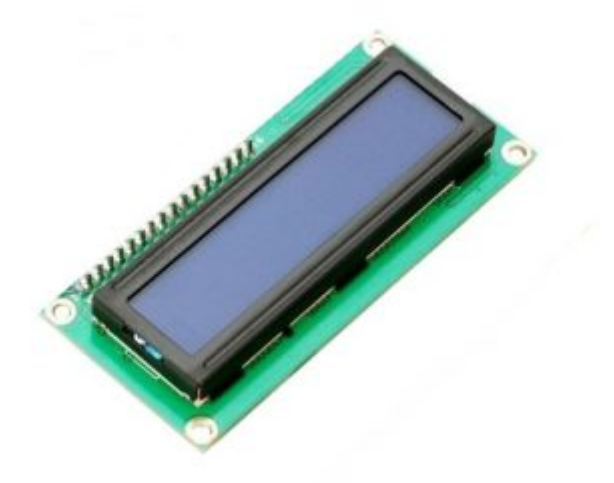

[1X](https://geeksvalley.com/product/lcd-16_2/) [الشاشة الرستالية](https://geeksvalley.com/product/lcd-16_2/)

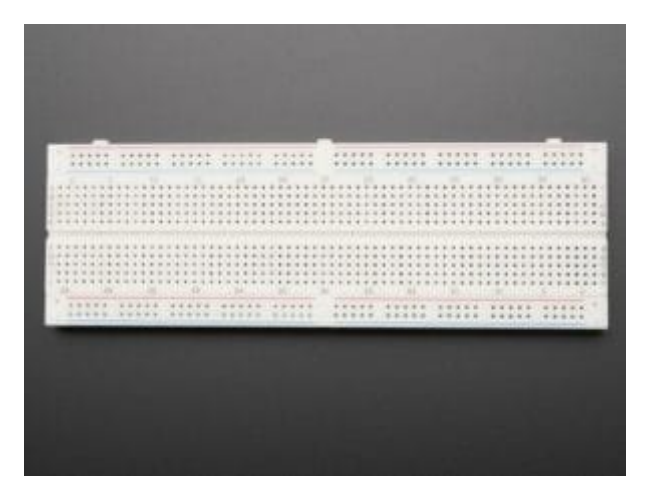

[1X](https://geeksvalley.com/product/full-size-breadboard-830/)[لوحة تجارب](https://geeksvalley.com/product/full-size-breadboard-830/)

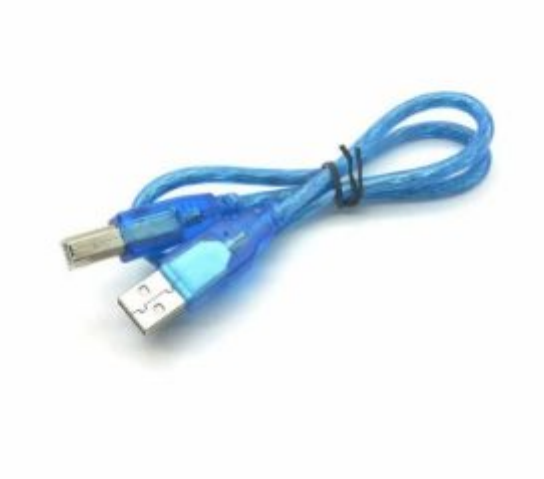

[1X](https://geeksvalley.com/product/a-b-usb-cable/) [سلك اردوينو](https://geeksvalley.com/product/a-b-usb-cable/)

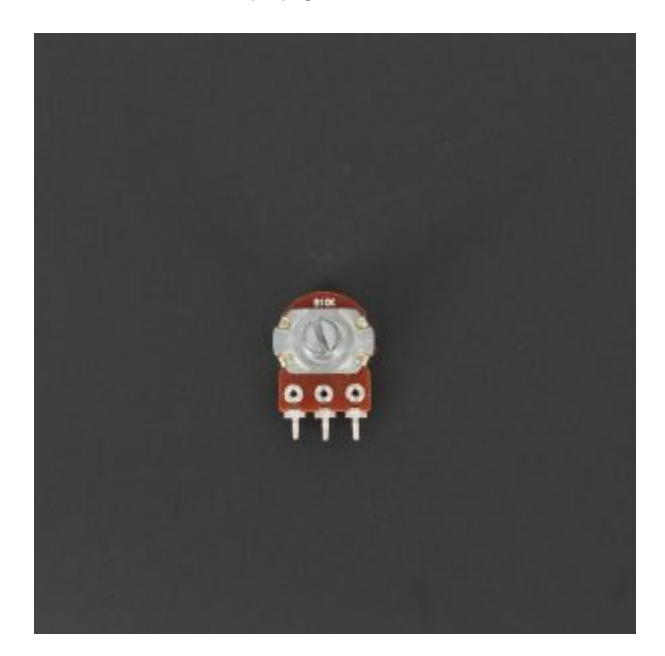

X1 [مقاومة متغيرة](https://geeksvalley.com/product/potentiometer/)

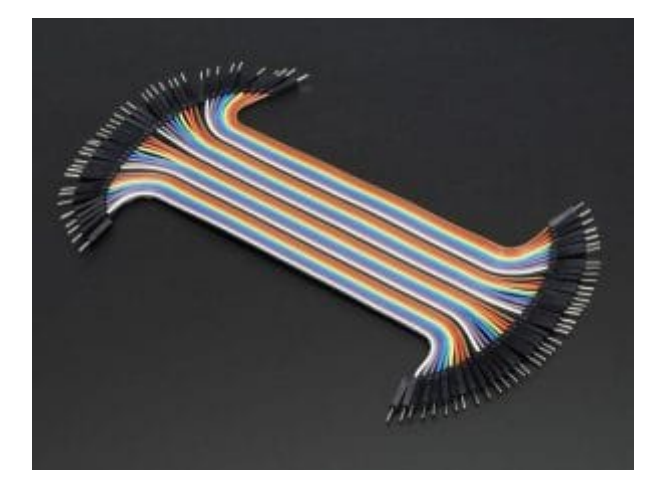

[مجموعة أسلاك توصيل](https://geeksvalley.com/product/jumper-wires-male-male/) [\(M/M\(](https://geeksvalley.com/product/jumper-wires-male-male/)

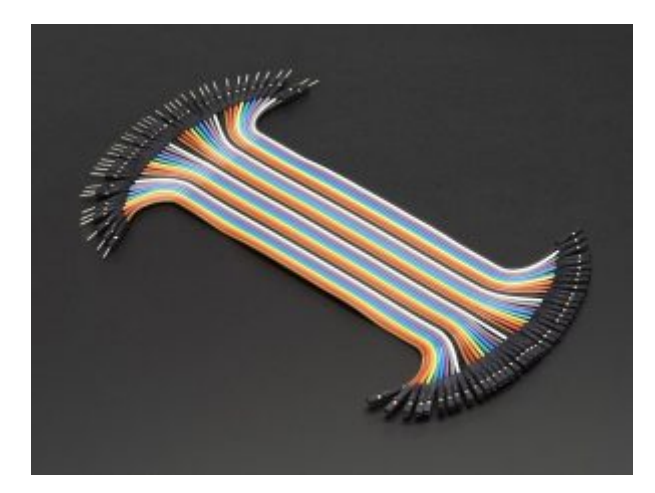

[مجموعة أسلاك توصيل](https://geeksvalley.com/product/jumper-wires-female-male/) [\(F/M\(](https://geeksvalley.com/product/jumper-wires-female-male/)

توصيل الدائرة

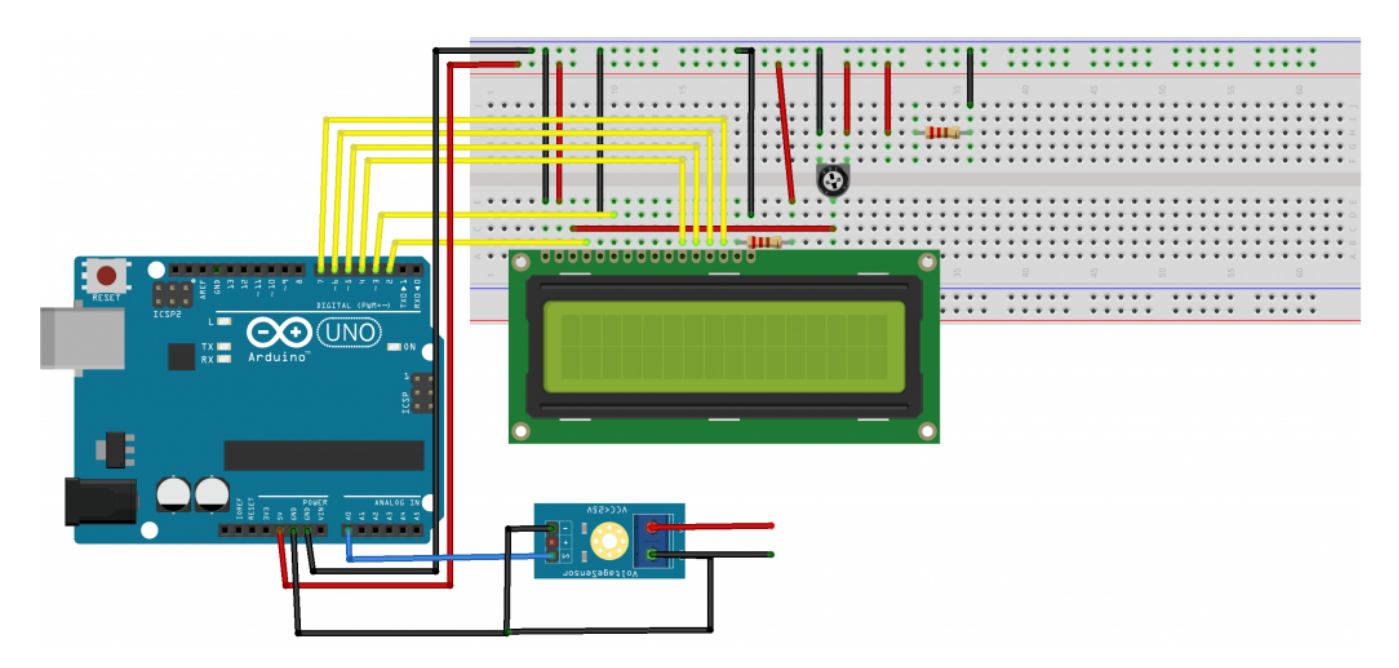

البرمجة

```
#include "LiquidCrystal.h"
const int voltageSensor = A\theta;
float vOUT = 0.0;
float vIN = 0.0;
float RI = 30000.0;float R2 = 7500.0:int value = 0;
LiquidCrystal lcd(7, 6, 5, 4, 3, 2); // RS, E, D4, D5, D6, D7
void setup()}
//Serial.begin(9600);
lcd.begin(16,2);lcd.print(" Measure > 25V ");delay(2000);
}
void loop()
}
value = analogRead(voltageSensor);v0UT = (value * 5.0) / 1024.0;
vIN = vOUT / (R2/(R1+R2));// Serial.print("Input = ");
//Serial.println(vIN);
lcd.setCursor(0,0);lcd.print("Input = ");lcd.setCursor(9,0);lcd.print(vIN);
delay(500);
{
```
شرح الكود البرمجى

بالبداية يتطلب استدعاء متبة الشاشة الرستالية

#include "LiquidCrystal.h"

نعرف منفذ لقراءة مستشعر جهد التيار المستمر

const int voltageSensor =  $A\theta$ ;

نعرف قيمة ابتدائية للمتغيرات

float  $v$ OUT =  $0.0$ ;

## نعرف قيمة المقاومات الموجودة بالحساس

 $float RI = 30000.0;$ float  $R2 = 7500.0$ ; int value =  $0$ ;

نعرف منافذ الشاشة الرستالية

LiquidCrystal lcd(7, 6, 5, 4, 3, 2); // RS, E, D4, D5, D6, D7

ف دالة setup void ()نتب أوامر تهيئة الشاشة

```
void setup()
}
lcd.begin(16,2);lcd.print(" Measure > 25V ");delay(2000);
{
```
ف دالة loop void ()نأخذ القراءات من المستشعر و نتب المعادلات لحساب قيمة الجهد ليتم طباعتها على الشاشة الكرستالية

```
void loop()
\{value = analogRead (voltageSensor);
v0UT = (value * 5.0) / 1024.0;
vIN = vOUT / (R2/(R1+R2));// Serial.print("Input = ");
//Serial.println(vIN);
lcd.setCursor(\theta,\theta);lcd.print("Input = ");lcd.setCursor(9,0);lcd.print(vIN);delay(500);
{
```